# **G**-Logitech G

Logitech® G430 Surround Sound Gaming Headset

Setup Guide Guide d'installation

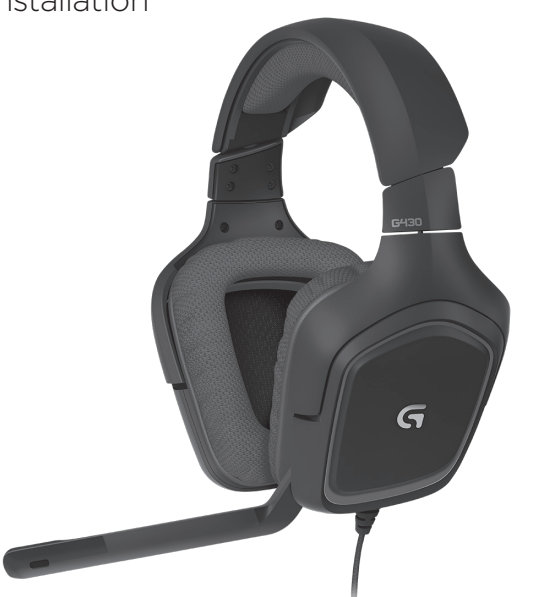

Logitech G430 Surround Sound Gaming Headset

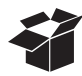

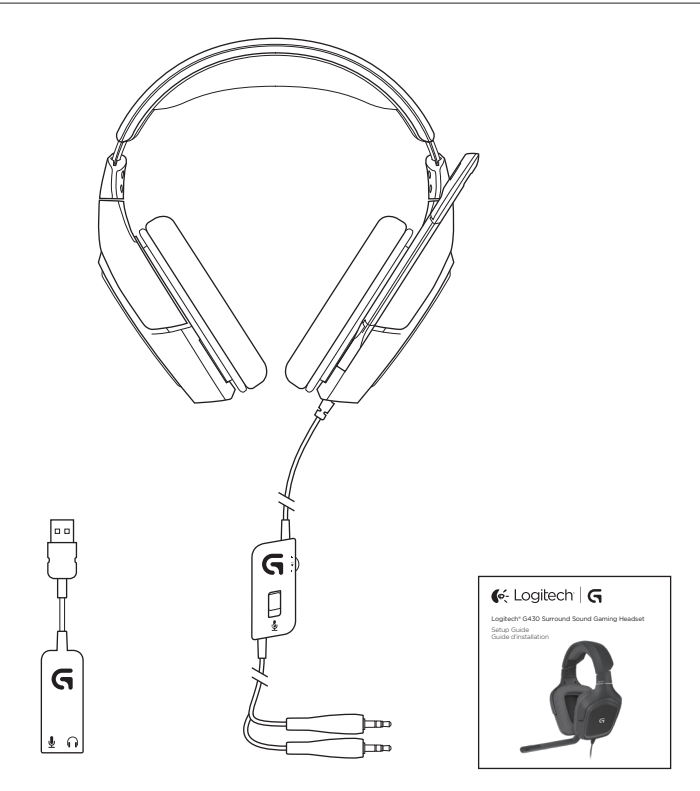

# Contents

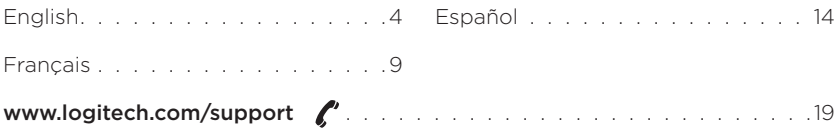

### Features

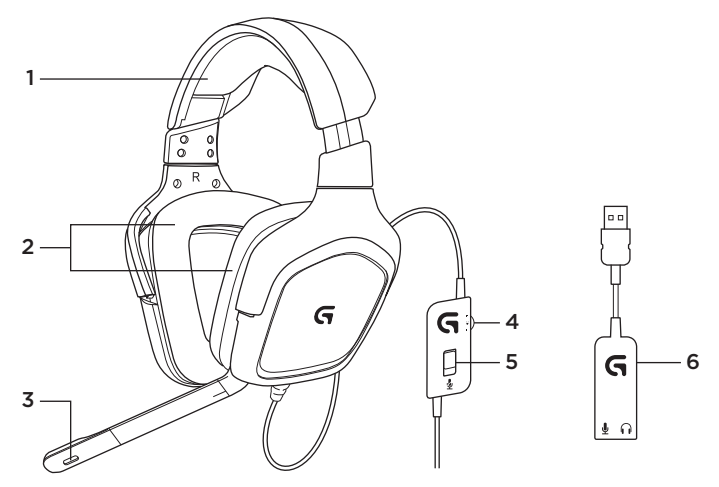

- 1. Headset
- 2. Removable earpads
- 3. Microphone
- 4. Volume control
- 5. Microphone mute switch
- 6. USB audio adapter

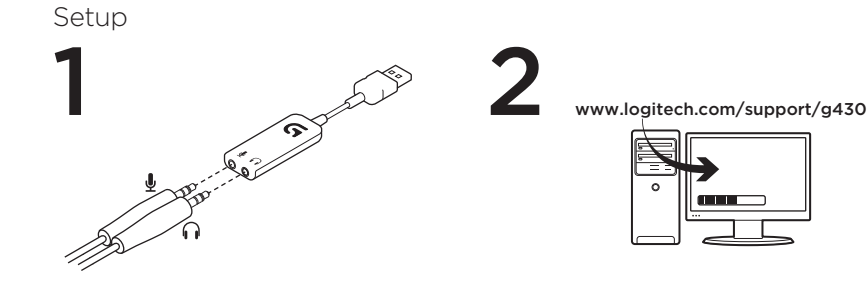

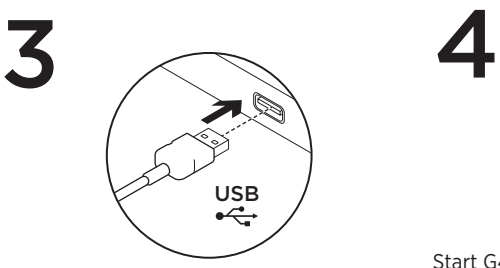

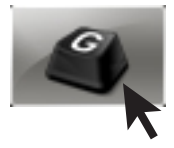

Start G430 software for best experience.

## Changing headset settings Volume and Equalizer settings

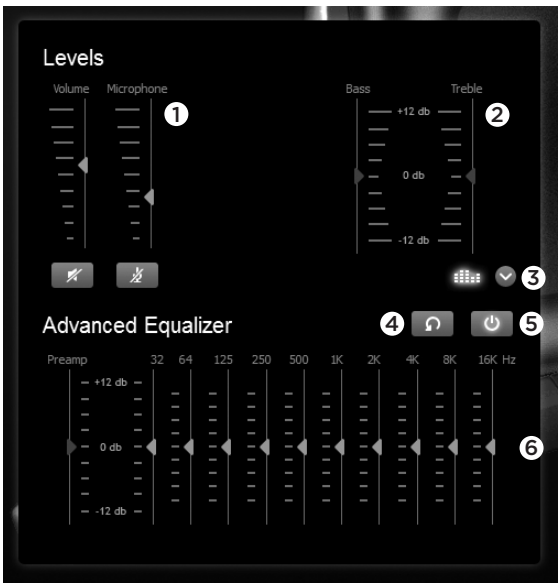

- 1. Headset and microphone volume
- 2. Bass and treble control
- 3. Advanced Equalizer select
- 4. Reset EQ settings
- 5. Turn on Advanced EQ
- 6. EQ settings

#### Surround settings

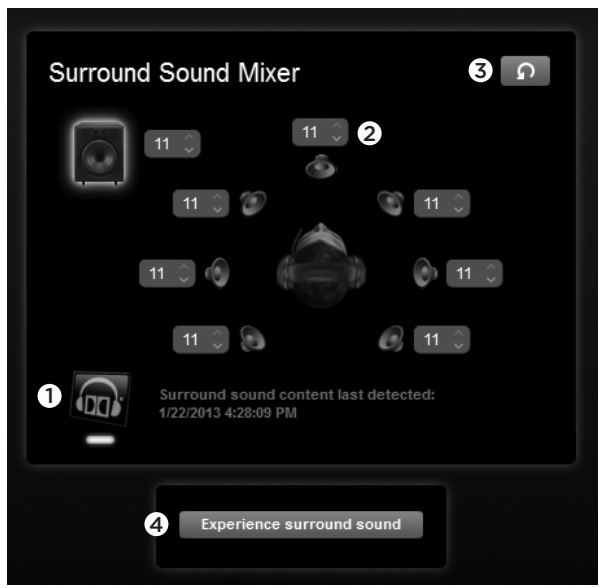

- 1. Surround sound switch
- 2. Sound source volume adjustments
- 3. Reset Sound source levels
- 4. Test surround sound

## Earpad cleaning

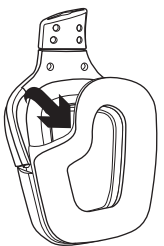

- 1. Removal 2. Washing
	- a. Once removed, the earpads can be hand washed in warm water.
	- b. Press with soft towel to dry, do not wring.
	- c. Allow to air dry before reattaching.

3. Replacement

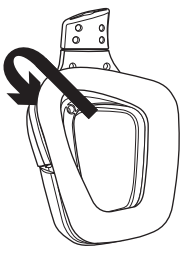

What do you think? Please take a minute to tell us. Thank you for purchasing our product. www.logitech.com/ithink

## Fonctionnalités

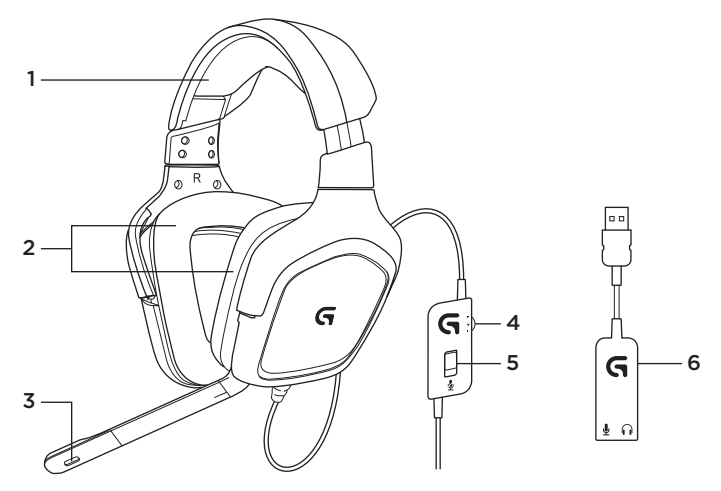

- 1. Casque
- 2. Coussinets amovibles
- 3. Microphone
- 4. Contrôle du volume
- 5. Mise en sourdine du micro
- 6. Adaptateur audio USB

## Installation

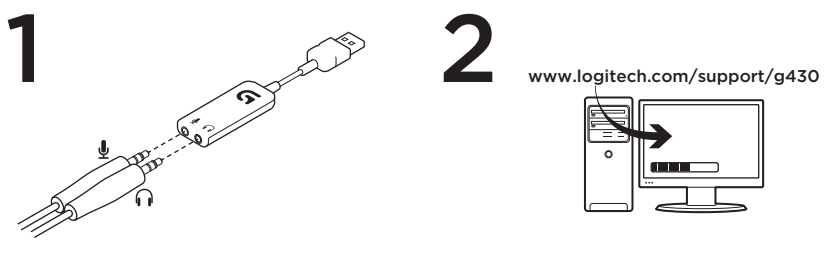

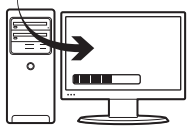

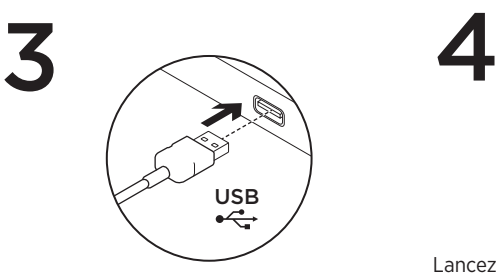

2

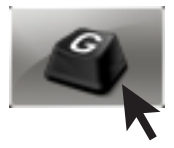

Lancez le logiciel G430 pour optimiser l'utilisation de votre casque.

#### Modification des paramètres du casque

#### Paramètres du volume et de l'égaliseur

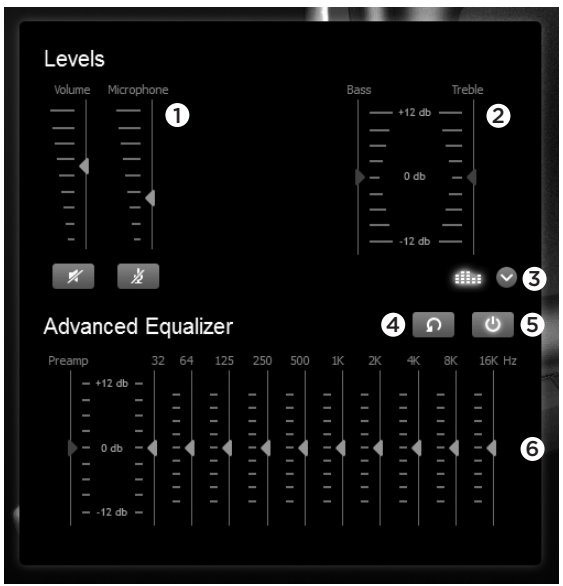

- 1. Volume du casque et du micro
- 2. Réglage des graves et des aigus
- 3. Sélection de l'égaliseur avancé
- 4. Réinitialisation des paramètres d'égaliseur
- 5. Activation de l'égaliseur avancé
- 6. Paramètres d'égaliseur

#### Paramètres surround

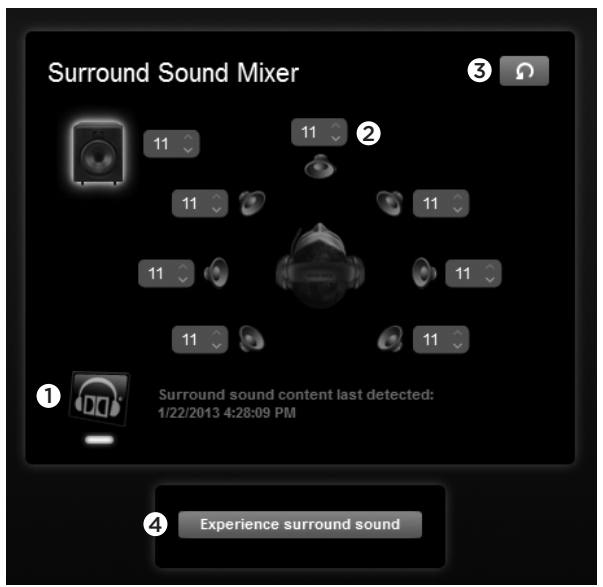

- 1. Commutateur de son surround
- 2. Réglage du volume des sources audio
- 3. Réinitialisation du niveau des sources audio
- 4. Test du son surround

#### Nettoyage des coussinets

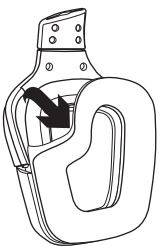

- 1. Retrait 2. Nettoyage
	- a. Une fois retirés, lavez les coussinets à la main en utilisant de l'eau chaude.
	- b. Séchez-les en absorbant l'eau par pression à l'aide d'un chiffon doux sans les tordre.
	- c. Laissez-les sécher à l'air libre avant de les repositionner sur le casque.

3. Repositionnement

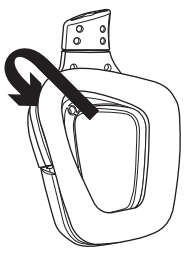

#### Qu'en pensez-vous?

Veuillez prendre quelques minutes pour nous faire part de vos commentaires. Nous vous remercions d'avoir acheté notre produit.

#### www.logitech.com/ithink

## Funciones

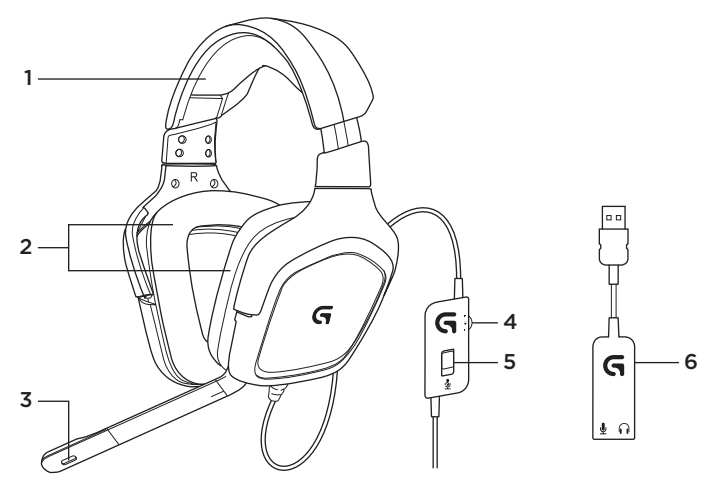

- 1. Audífono
- 2. Almohadillas extraíbles
- 3. Micrófono
- 4. Control de volumen
- 5. Conmutador de silencio de micrófono
- 6. Adaptador de audio USB

# Configuración

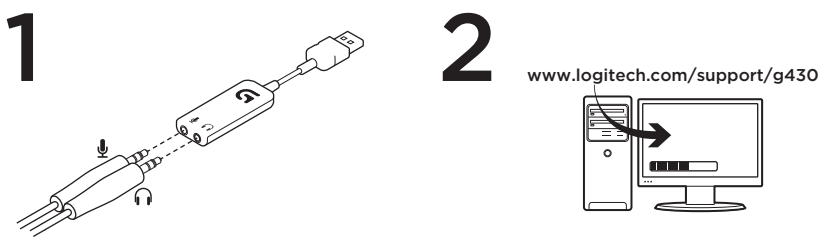

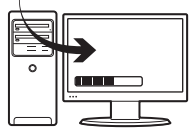

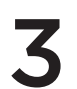

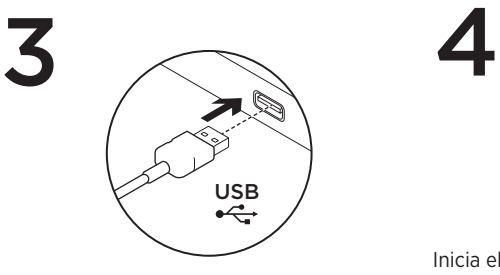

2

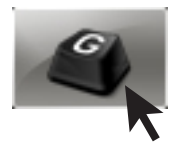

Inicia el software de G430 para una mejor experiencia.

# Cambiar la configuración del audífono Configuración de volumen y ecualizador

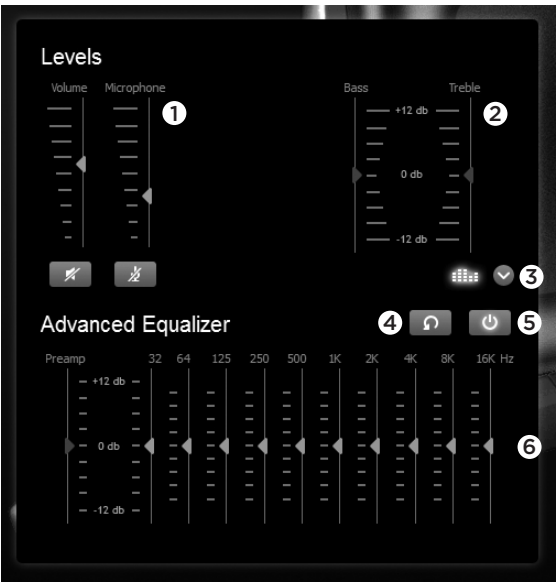

- 1. Volumen de auriculares y micrófono
- 2. Control de graves y agudos
- 3. Selección de ecualizador avanzado
- 4. Restablecer la configuración de EQ
- 5. Activar ecualización avanzada
- 6. Configuración de EQ

#### Configuración de envolvente

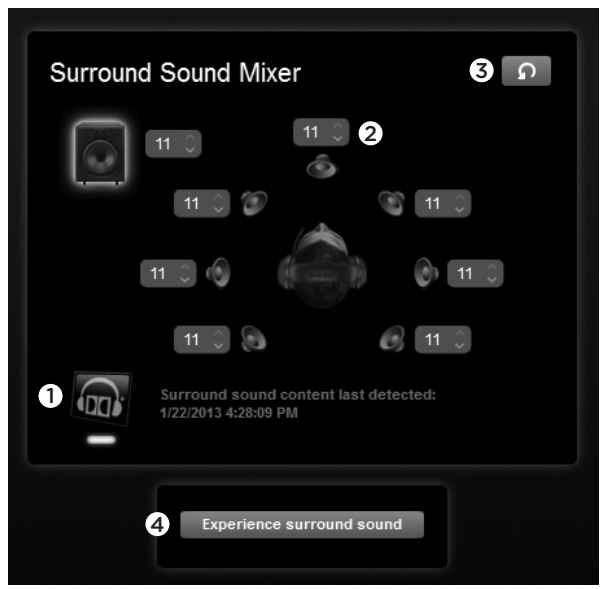

- 1. Conmutador de sonido envolvente
- 2. Ajustes de volumen de la fuente de sonido
- 3. Restablecer los niveles de la fuente de sonido
- 4. Probar sonido envolvente

## Limpieza de las almohadillas

1. Extracción **2. Lavado** 

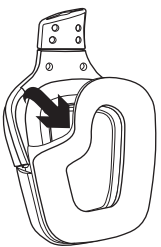

- - a. Una vez extraídas, las almohadillas se pueden lavar en agua templada.
	- b. Para secar, presionar con una toalla suave; no retorcer.
	- c. Dejar secar al aire antes de volver a colocar.

3. Sustitución

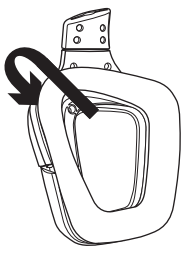

¿Cuál es tu opinión?

Nos gustaría conocerla, si puedes dedicarnos un minuto. Te agradecemos la adquisición de nuestro producto.

#### www.logitech.com/ithink

# www.logitech.com/support/g430

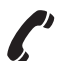

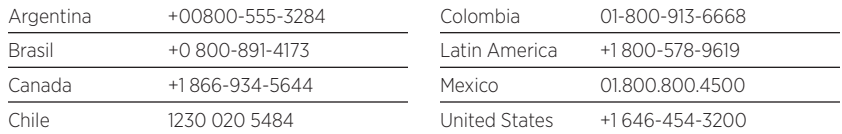

# **G**-Logitech G

www.logitech.com

© 2013 Logitech. All rights reserved. Logitech, the Logitech logo, and other Logitech marks are owned by Logitech and may be registered. Manufactured under license from Dolby Laboratories. Dolby, and the double-D symbol are registered trademarks of Dolby Laboratories. All other trademarks are the property of their respective owners. Logitech assumes no responsibility for any errors that may appear in this manual. Information contained herein is subject to change without notice.

© 2013 Logitech. Tous droits réservés. Logitech, le logo Logitech et les autres marques Logitech sont la propriété exclusive de Logitech et sont susceptibles d'être des marques déposées. Fabriqué sous licence de Dolby Laboratories. Dolby, et le symbole en forme de double D sont des marques déposées de Dolby Laboratories. Toutes les autres marques sont la propriété exclusive de leurs détenteurs respectifs. Logitech décline toute responsabilité en cas d'erreurs dans ce manuel. Les informations énoncées dans le présent document peuvent faire l'objet de modifications sans avis préalable.

620-004991.002

Model: A-00060; A-00061